# CO goskills **Microsoft Access for Beginners**

GoSkills online course syllabus Thursday, May 1, 2025

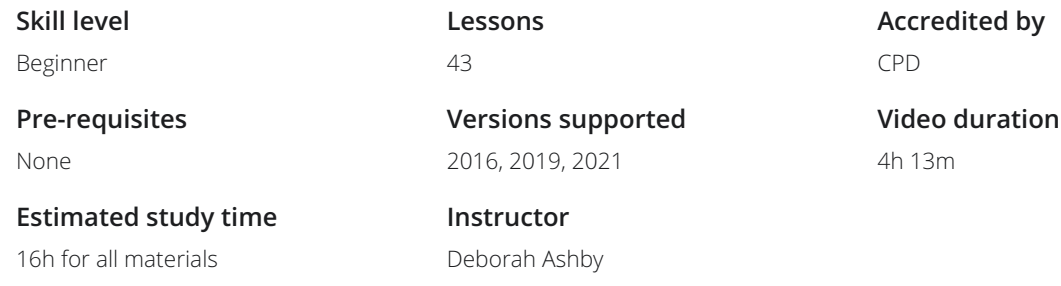

# Course Introduction

Introduction to Access 2021<br>Who this course is for, what to expect and a first look at the database we will be creating in this course.

# Getting Started with Access

- **2** Introduction to Database Templates<br>Explore the templates available in Access and create a contacts database using the template.
- Creating, Saving, Opening and Closing Databases<br>1 Learn how to create a database, save it to a specific location, and how to open existing databases.
- The Access Interface, Views, and Backstage<br>
Understand the Access Interface including the different workspace<br>
backstage area. Understand the Access Interface including the different workspace elements, the ribbons, and the
	- Getting Help<br>Get Help on demand when working in Access.
- **6** Customizing the Quick Access Toolbar<br>Learn how to work with the ribbons in Access and add free<br>Toolbar. Learn how to work with the ribbons in Access and add frequently used commands to the Quick Access

# Working with Tables

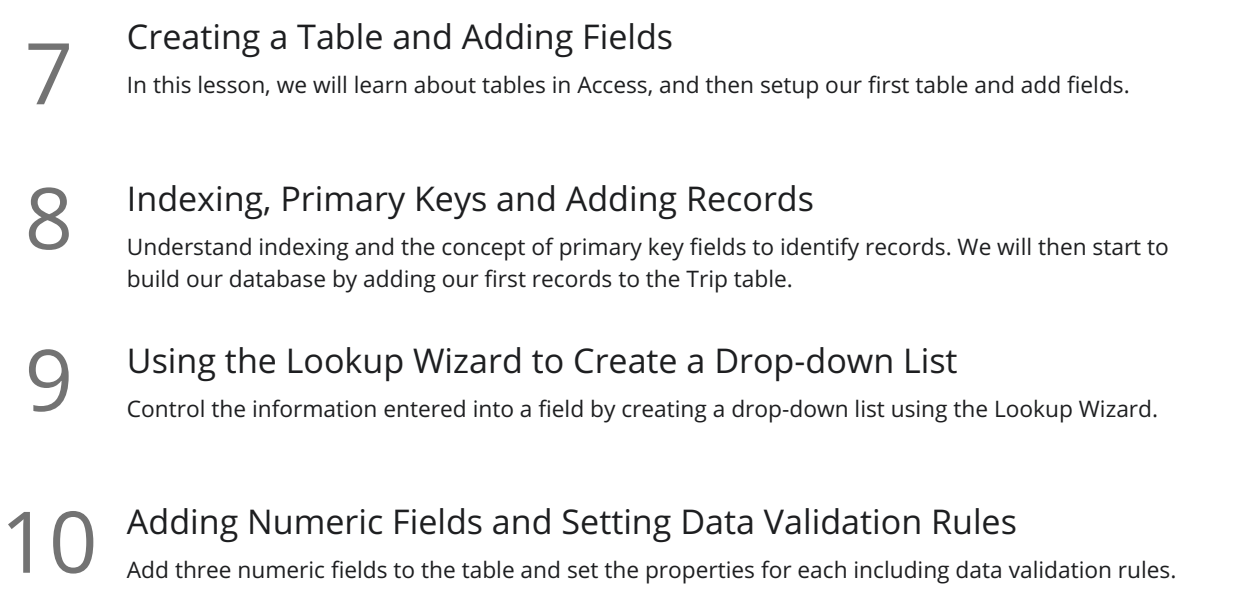

# Importing Data

Importing Data from an Excel spreadsheet and a Text File<br>
Import additional data from an Excel file and a Text File into Access and append it to the<br>
Ticket table. Import additional data from an Excel file and a Text File into Access and append it to the bottom of the

#### Datasheet View

Working in Datasheet View<br>12 Explore the options for designing in the datasheet view.

Sorting and Filtering in Datasheet View<br>Organize and refine records in a table using sorting and filtering in datasheet view.

Entering and Modifying Data in Datasheet View<br>Learn some useful tips for entering data into Datasheet view.

# Creating Relationships

15 Relationships Explained<br>
Understand how relationships work in<br>
database. Understand how relationships work in Access and why they are fundemental to building a functional

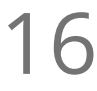

Creating a Link Table<br>16 Start the process of creating a relationship between two tables by setting up a link table.

#### Setting Up Relationships

Create <sup>a</sup> third table to hold the company information and then create <sup>a</sup> link table to link the ticket table 17 to the company table.

Editing the Link Table<br>Make changes to the link table and understand the types of error messages that can occur.

# Working with Forms

Creating a Form - Form Wizard<br>Creating a user form using the Form Wizard. Form Properties<br>Adjust the properties of the form using the Property Sheet and Form Properties. Modifying a Form - Single Form vs Continuous View<br>21 Make modifications to the way the form looks and behaves by switching it to Single form view. **22** Forms in Layout View - Part 1<br>Make design changes to a form using Layout View. Forms in Layout View - Part 2<br>Make design changes to a form using Layout View. Forms in Design View - Part 1<br>Create a blank form, add fields, and make changes to the form in Design View. Forms in Design View - Part 2 Continue editing the form in Design View.

# Subforms

**26** Setting Up Subforms - Part 1<br>
Create a new table, populate it with informat a subform. Create a new table, populate it with information, and link it to the ticket table in preparation for creating

Setting Up Subforms - Part 2<br>Continue setting up the subform and protect it from editing.

### Queries

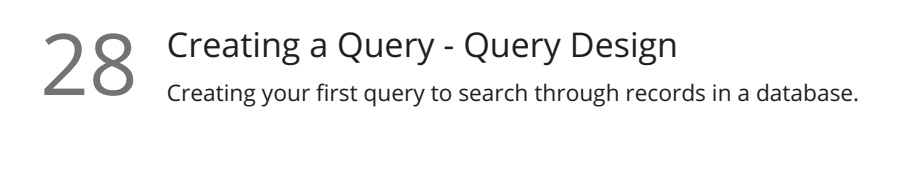

29 Understanding Joins<br>29 Learn how to use joins to create a query using information from more than one table.

**30** Creating a Query - Query Wizard 30 Use the Query Wizard Use the Query Wizard to build different types of query and perform aggregation.

## Expressions

Calculations Using Expressions<br>31 Use an expression to perform calculations on fields and display new information, such as an end date.

### Reports

Basic Reports<br>32 Create a basic report using the Report Wizard and explore Print Preview.

Report Design<br>33 Explore the basics of modifying a reports design.

# More Data Types

Data Types: Yes/No Checkbox<br>Add a Yes/No checkbox control to a form.

Data Types: Attachments<br>Add an attachment form control.

# More About Forms

Form Controls: Option Buttons<br>Add option buttons to the form.

Form Themes<br>Switch between different themes and customize a theme.

**38** Navigation Form<br>38 Limit users to just the forms they need by creating a navigation form.

# Access Options

**39** Exporting an Access Database<br>Explore the different ways you can export tables, forms and reports.

Database Properties and Encryption<br>Modify database properties and encrypt the database with a password.

 $41$  Compact and Repair<br>Repair and fix errors in a database.

Printing and Database Documenter<br>How to adjust Print Properties and Print database objects.

#### Course Close

Course Close<br>Course Close

**Go to [GoSkills.com](https://www.goskills.com/Course/Microsoft-Access-Beginners)**